## GPS Ski Maps on your Blackberry

Tuesday, 02 February 2010

BerrySki is the first fully offline GPS ski maps App for BlackBerry offering analytics for skiers and snowboarders in North America (8-+ resorts) and now Europe (460+ resorts). Â

BerrySki offers a wide range of feature you would expect to find on an app costing a lot more than this , with support almost all BlackBerry® devices including StormTM,

BoldTM, TourTM, CurveTM, PearlTM (basically they support all devices running BlackBerry OS version 4.2 and above). $\hat{A}$ 

Main features include:-

 - Download maps for offline usage:

 Once the maps are downloaded to the device, you do not need Internet access to view GPSÂ maps, locate yourself on the mountain and use any other features the software supports. We support resorts in Canada and US (European resorts coming soon). $\hat{A}$  For a complete list of supported $\hat{A}$  resorts, please click here.

 - Pan/zoom/locate yourself on the mountain

 The software supports standard mapping features like pan/zoom to get an overall idea of the ski resort. The maps have been specially prepared for usage in ski resorts. Lodges/restaurant/Ticket office/Parking/Skier drop off areas/lift types/runs are marked in the downloaded maps. If your device has a GPS or you use a bluetooth GPSÂ puck, you can locate yourself on the mountain at any time.

 - Record GPSÂ tracks

 If your device has GPSÂ or you use a bluetooth GPSÂ puck paired with your device, you can record your GPS tracks for ski analytics or just to see the mountain terrain that you have covered when you take  $a\hat{A}$  break.

 - View tracks overlay  If you turn on track recording, at any point you can view the resort map with your tracks overlaid on the maps in dark brown color. This would help you $\hat{A}$  figure out $\hat{A}$  with a glance which portion of the mountain $\hat{A}$  you have covered and the trails you haven't touched at all.

 - Live track animation

 If you turn on track recording, you can play your track at any time. The track play shows you a red dot traversing the mountain. The speed of the red dot is proportional to how fast you ski. The red dot goes faster at places where you ski faster. You can see your speed at the bottom left corner of the phone screen.

 - Ski track analytics/stats

 If you turn on track recording, you can look at detailed ski analytics for your tracks. Detailed $\hat{A}$  track analytics include:

- Name of each lift taken, in the order you took them.

 - For each run, in the order you did it, you can see the name of the trails covered. For each run, you can ski the distance skied, your average speed, your maximum speed and the time taken to do that run.

 - If you ski through multiple trails during a run, you can view the name of each trail you skied through. For each trail, you can ski the distance skied, your average speed, your maximum speed and the time taken to do that trails.

 - Ski track summary

 If you turn on track recording, you can view the summary of recorded tracks. The track summary includes the following. If you are intermediate skier, you would see maximum distance skied on blue trails. If you are an expert skier, you would find yourself most on the black runs or unknown territory.

- Distance skied on blue trails, your maximum, average speed $\hat{A}$  and $\hat{A}$ time spent on the $\hat{A}$  blue trails.

- Distance skied on black trails, $\hat{A}$  your maximum, average speed $\hat{A}$  and $\hat{A}$ time spent on the black trails.

- Distance skied on green trails, your maximum, average speed andÂ time spent on the green trails.

- Number of lits taken
- Number of runs skied

 - Export tracks for posterity

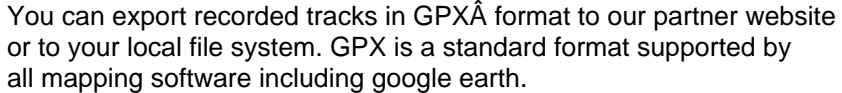

Setup is very simple although you will probably want/need to download the maps on wifi before you get stung for massive roaming charges while you're away.

http://www.youtube.com/watch?v=2EYcFNxQbIo

And in operation:-

http://www.youtube.com/watch?v=r0fMFJivSp0

Bookmark this page as we'll be doing a full eval of the product over the coming weeks

Â